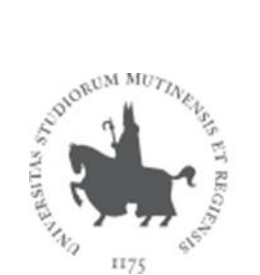

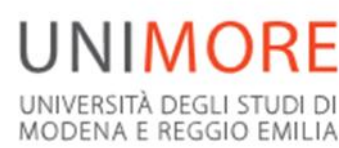

# **Domanda di laurea**

 **QUANDO** 

Per poter conseguire il titolo è necessario:

**aver sostenuto tutti gli esami di profitto entro 21 gg prima dalla data della prova finale** 

**essere in regola col pagamento delle tasse dell'Anno Accademico della propria sessione di laurea e aver pagato sia le due marche da bollo presenti in ESSE3 che il bollettino per l'Agenzia delle Entrate presso gli uffici postali intestato a: Agenzia della Entrate – Centro Operativo di Pescara – Tasse Scolastiche – c/c n. 1016**

## **COME FARE DOMANDA**

**Guida:** https://www.unimore.it/servizistudenti/vediallegato.html?al=1118

## **1° FASE: COMPILAZIONE DELLA DOMANDA ON LINE**

**Entro 1 MESE PRIMA** dalla data dell'appello di laurea**:** 

Effettuare il login con le proprie credenziali al sito www.esse3.unimore.it e selezionare la voce "Domanda Conseguimento Titolo".

Scegliere l'appello di laurea. Se ci sono esami/seminari sostenuti ma non ancora registrati sul libretto on line, compilare la "Dichiarazione esami sostenuti".

Procedere con il completamento della domanda di laurea fino al termine della procedura guidata inserendo:

**D** Il tipo di tesi (di ricerca o compilativa)

Titolo esatto della tesi in italiano; se la tesi è redatta in lingua inglese (o in altra lingua europea) aggiungere anche il titolo tradotto;

5 parole chiave obbligatorie separate tra loro solo da uno spazio;

Indicare l'attività didattica sulla quale viene elaborata la tesi di laurea;

Il nome del relatore /relatori e del correlatore/correlatori: nel caso in cui si dovesse inserire un correlatore esterno, inserire nome e cognome e soprattutto la mail.

**IMPORTANTE**: dalla pagina "Conseguimento titolo" inoltre, è possibile effettuare la Registrazione per l'accesso al sito del **Consorzio Interuniversitario Almalaurea**. Almalaurea gestisce una Banca Dati che raccoglie i curricula degli studenti laureati e diplomati nelle Università aderenti e li mette a disposizione delle aziende che sono alla ricerca di nuove figure professionali. È fortemente consigliato compilare il Questionario Almalaurea che ti consentirà di inserire o aggiornare il tuo Curriculum Vitae per facilitare l'accesso nel mondo del lavoro.

**I dati inseriti nel Deposito titolo tesi, possono essere modificati fino a 21 giorni prima dell'appello di laurea. Solo le parole chiave e il riassunto possono essere modificati fino a 3 giorni prima dell'appello di laurea.** 

# **2° FASE: PAGAMENTO DELL'IMPOSTA DI BOLLO VIRTUALE**

#### **Entro 21 giorni** prima dell'appello di laurea

Terminata la compilazione della domanda di laurea, selezionare dal menu di Esse3 la voce "Tasse" e procedere con il pagamento di 2 imposte di bollo:

- 1 marca da bollo di euro 16,00 per la domanda di conseguimento titolo: l'imposta pagata rimane valida per un solo anno accademico;

- 1 marca da bollo di euro 16,00 per l'assolvimento virtuale da indicare sulla pergamena di laurea: si paga una sola volta e rimane sempre valida

Per conoscere le modalità di pagamento consulta la pagina https://www.unimore.it/ammissione/pagamenti.html .

## **3° FASE: INVIO DELLA DOCUMENTAZIONE DI LAUREA**

**Entro 21 giorni** prima dell'appello di laurea è necessario **inviare via mail alla Segreteria Studenti***:* 

la ricevuta del pagamento effettuato per l'Agenzia delle Entrate di € 49,58 intestato a: Agenzia della Entrate – Centro Operativo di Pescara – Tasse Scolastiche – c/c n. 1016, da effettuare presso gli uffici postali, entro la stessa data devono essere pagate le marche da bollo .

# **4° FASE: INSERIMENTO DEL FILE DEFINITIVO DELLA TESI**

#### **Se sei una/o laureanda/o di un corso di laurea triennale:**

**Entro le scadenze indicate dal proprio Dipartimento e cioè entro 21 giorni dalla data di laurea** : eseguire la procedura "**Completamento tesi"** presente nella **"Bacheca conseguimento titolo**" che consente di inserire il file definitivo della tesi, in formato pdf.

**IMPORTANTE**: inserire solo il file definitivo e concordato con il relatore.

Una volta inserito, il relatore dovrà approvare il file oppure rifiutarlo.

Verrà inviato al/alla candidato/a una mail con l'approvazione o il rifiuto. In caso di rifiuto, se ancora in tempo utile, è possibile fare un nuovo upload della tesi.

Solo coloro che avranno la tesi approvata saranno ammessi all'appello di laurea.

Consulta la guida per la pubblicazione della tesi a questo link: https://www.unimore.it/servizistudenti/vediallegato.html?al=1118